Fecnologías de la Información y la Comunicación Prof. HORACIO BARBALACE

TP08 FORMATO PERIODISTICO (Columnas y letra capital)

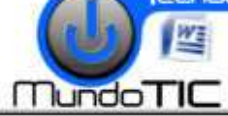

*Abra la plantilla de documento guardada*  **(TP02).** En la parte superior, debajo del encabezado, **tecleé el siguiente texto,** con fuente Arial, tamaño 20, alineación centrada, con sombra y en mayúsculas: EPISTOLAS MODERNAS. Luego baje 1 renglón presionando la tecla ENTER. Diseño de página

# **1- DISEÑO CON COLUMNAS COLUMNAS:**

En la cinta de opciones, seleccione la solapa Diseño de página, Haga click(I) sobre el **botón Columnas**, luego selecciones **Mas columnas**, se

abre la ventana Columnas. Seleccione en Preesta-blecidas: **Dos**, **Tilde Columnas de igual ancho**. En Ancho y espacio aplique **Ancho: 8,5cm**, en Aplicar a: **DE AQUÍ EN ADELANTE**. Luego haga click(I) en **Aceptar** .

**Transcriba el texto que se presenta en el cuadro FORMATO FINAL:** (mas abajo), con los siguientes formatos de fuente y párrafo: Fuente: **Times New Roman**, tamaño: **12** 

**cursiva,** alineación: **Izquierda.** Sangría izquierda y derecha: **0cm**; Especial en primera línea: **ninguna**; Espaciado anterior: **0 ptos**; y posterior: **12 ptos**; Interlineado: **sencillo. ¡No aplique ningún otro formato!**: No olvide revisar la ortografía

(Cómo se explicó en el TP05).

## **2-APLIQUE LETRA CAPITAL: APLIQUE**

Seleccione la primera letra del primer párrafo (la L -**L**a escritura…-). Seleccione la solapa **Insertar**, **Haga click(I)** sobre el **Letra capital** luego seleccione **Opciones de letra capital..**,

se abre la ventana **Letra capital**. En posición Seleccione En Opciones, Fuente: **Comic Sans**, Líneas que ocupa: 2 y dis-tacia desde el texto: 0,2 cm. Luego haga click(I) en Aceptar. Repita esta opera**ción** en todos los párrafos.

### **3-INSERTE UNA IMAGEN ENTRE COLUMAS: INSERTE**

Siguiendo el procedimiento explicado en el TP06, **inserte una imagen** acorde con el texto, con ajuste de texto **Estrecho**, con un tamaño tal que todo el texto quede contenido en una sola página.

4- GUARDE EL DOCUMENTO: Siguiendo el procedimiento explicado en el TP03, guarde en la unidad y carpeta correspondiente el archivo con el nombre: *TP08 Formato periodístico de (su Apellido y nombre).* 

**Formato final:** (puede tener pequeñas variaciones debido a la forma y tamaño de la imagen insertada).

# **EP PISTOLAS MODERNAS S**

*a escritura marco el comienzo de la historia y, el de la era de la cultura letrada, con la invención de la i* L *imprenta. Con*  la invasión de los medios electrónicos de comunicación, la lec*tura y la escritura se tornaron hábitos casi pr prehistóricos. Imágenes y sonidos pueblan las omnipresentes pa sentes pantallas televisivas e informáticas.* 

Prof *in embargo, una grieta parece abri ce abrirse.*   $S$  in embargo, una grieta parece abrirse.<br>Il las nuevas formas de comunicación vía *ción reviviendo la palabra escrita y<br>tán reviviendo la palabra escrita y<br>otra revolución, tanto que ya hay<br>cie que 1996 fue "el año en que la<br>omenzó". ¿Por que?. Por la popula-Internet están reviviendo la palabra escrita y presagian otra revolución, tanto que ya hay quien anuncie que 1996 fue "el año en que la historia recomenzó". ¿Por que?. Por la p rización del correo electrónico.*

*lo largo de este siglo, el teléfono acabo con el intenso intercambio epistolar d* bo con el intenso intercambio epistolo que surcaba el globo. Con él se detuvo la pro-A

*ducción de toneladas de papeles escritos: un ve tos: verdadero manjar perdido para los historiadores y curiosos, que hubi riosos, hubieran podido*  reconstruir vidas, acontecimientos y épocas enteras husmeando en la correspondencia escrita. El invento de Graham Bell fa*cilitó enormemente las comunicaciones, p nes, pero algo se perdió con la obsolescencia de las cartas. Después d pués de colgar el tubo, no quedan pruebas de lo que paso por el c bas cable.* 

*hora, la vida cotidiana vuelve a quedar doc documentada,*  como dice el escritor mexicano Octavio Paz: "las carreteras informáticas abrirán diálogos Intercontinentales insospe*chados, las relaciones interpersonales se e les enriquecerán con el*  contacto cotidiano y directo de gentes de las mas diversas civi-A

lizaciones". No hace falta esperar: por Internet ya circulan qui*nientos millones de mensajes di jes diarios.* 

*asta hace poco, en la que la cultura a audiovisual estaba ganando contra la letrada, las comp trada, computadoras parecían estar en el mismo bando que la telev tar televisión y el cine. Sin embar-* $\bm{\mathcal{H}}$ 

> *go, ahora las PCs r ra reavivan lo que parecia una causa perdida: la gente e da: esta redescubriendo la escritura y la lectura para com municarse y divertirse.*

*as aún: en pl plena era multimedia, el antiguo hábito de la le to lectoescritura esta provocando una ola de adi adicciones patológicas. Una psicóloga de la uni iversidad de Pittsburg detectó todos los síntomas de ese t mas tipo de problemas en un grupo de usuarios "co ios "compulsivos" de Internet. ¿La*  conclusión? que las redes permiten huir de la reali*dad no virtual.*  M

aludablemente o no, gente de todo el mundo esta for*mando comunidades vi nidades virtuales, tejiendo amistades y hasta enamorándose vía Inte ternet. Sin cuerpo, sin miradas, sin*  voz, sin gestos e incluso sin identidad fehaciente: solamente le*tras que titilan en la pantalla. Y si bien ya es p lla. posible mandar*  videomensajes por correo electrónico, y hay robots que leen en *voz alta los textos recibidos, su f dos, futuro no es auspicioso, porque*  la magia de la palabra escrita parece ser una de las gracias del *sistema, oportunamente com mbinada con la inmediatez de los tiempos que corren.*  S

#### *TRANSCRIBIO: (su Apellido y Nombre) CRIBIO:*

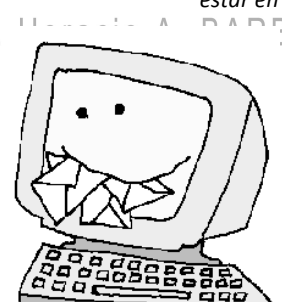

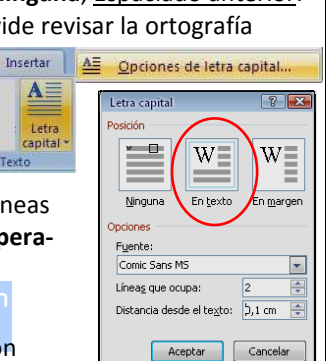

皿

疆

**Tuins** 

 $\square$  Em Aceptar Cancelar

H

 $\equiv$ 

 $rac{1}{2}$  $\overline{a}$ 

Columnas de igual

Una

I

Derecha